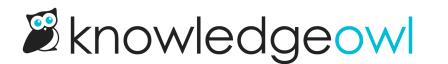

## **New: Category icons default color**

Last Modified on 03/27/2023 10:55 am EDT

We've really been enjoying seeing knowledge bases shift over to using Category icons, whether on the homepage or the new Icon panels subcategory display type.

Thanks to an excellent request from a customer, we've now added one additional option: you can now set the default color that will appear in the pop-up when you add a Font Awesome icon!

This setting lives in Settings > Style. It's the final option (Category Icons) in the Colors section on the lefthand side:

| ▲ Colors                  |  |
|---------------------------|--|
| Click to pick your colors |  |
| Header Background         |  |
| Column Background         |  |
| Highlights & Accents      |  |
| Header Text               |  |
| Column Text               |  |
| Header Tags               |  |
| Category Icons            |  |
| Or pick your colors from  |  |

Changing this setting will **not** change the colors of any existing category icons you've added. It only adjusts the default Color that is displayed when you first open the pop-up to add an icon. ③

Contact us if you have any other thoughts on how to improve category icons--we'd love to hear 'em!

We hope this will make it a bit faster to get new category icons added. Since we use different colors in different sections of our knowledge base, I've found it helpful to change this default before I tackle a new section, instead of having to copy and paste the same hex code in repeatedly.